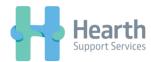

## **Switching Deputy Accounts on iPhone**

1. Click on the logo in the top left hand corner of the app

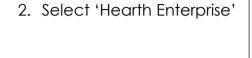

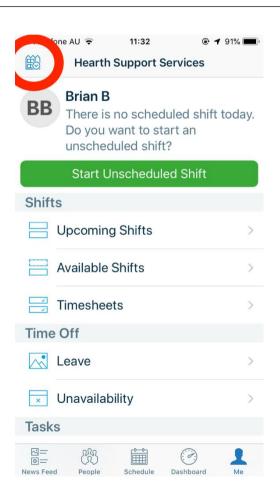

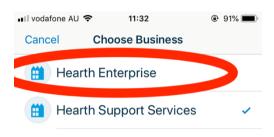

3. You will be automatically logged in and able to view future shifts/clock on as normal

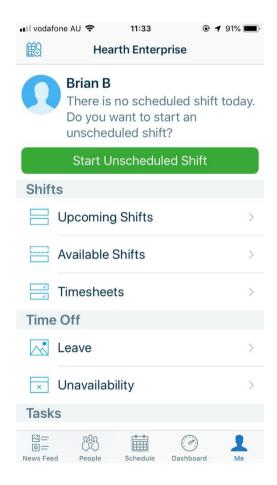